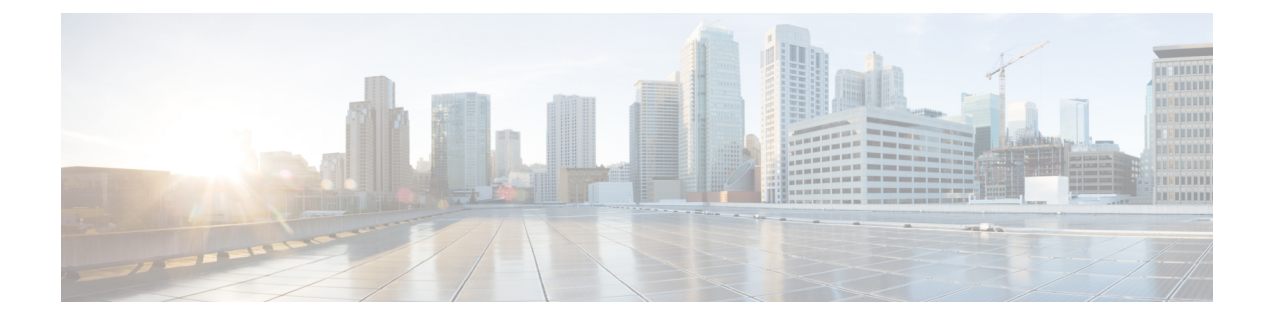

# 配置远程访问的服务发现

• 服务发现要求, 第1页

## 服务发现要求

服务发现允许客户端自动在您的企业网络上检测和查找服务。移动设备和Remote Access的 Expressway 可使您访问企业网络上的服务。您应满足以下要求,以使客户端能够通过移动设备和RemoteAccess 的 Expressway 进行连接, 然后发现服务:

- DNS 要求
- 证书要求
- 测试外部 SRV \_collab-edge。

#### **DNS** 要求

通过Remote Access实现服务发现的 DNS 要求包括:

- 在外部 DNS 服务器上配置 \_collab-edge DNS SRV 记录。
- 在内部名称服务器上配置\_cisco-uds DNS SRV 记录。
- 或者,对于 IM 和在线状态服务器和语音服务器的具有不同域的基于云的混合部署,可以配置 语音服务域来找到具有 \_collab-edge 记录的 DNS 服务器。

#### 证书要求

在您配置远程访问之前,请下载 Cisco VCS Expressway 和 Cisco Expressway-E 服务器证书。服务器 证书用于 HTTP 和 XMPP。

有关配置 Cisco VCS Expressway 证书的详细信息,请参阅《Cisco vcs Expressway [上的配置证书》](http://www.cisco.com/c/en/us/td/docs/telepresence/infrastructure/tms/config_guide/webex_enabled_telepresence/cts_webex_config/cts_webex_vcse_cert.html)。

### 测试 **\_collab-edge SRV** 记录

- 步骤 **1** 打开命令提示符。
- 步骤 **2** 输入**nslookup**。 将显示默认的 DNS 服务器和地址。 确认这是预期的 DNS 服务器。
- 步骤 **3** 输入 **set type=SRV**。
- 步骤 **4** 输入每个 SRV 记录的名称。

例如 \_collab-edge.*exampledomain*

- 显示服务器和地址 可以访问 SRV 记录。
- 显示 \_collab-edge.*exampledomain*:不存在的域 您的 SRV 记录存在问题。

当地语言翻译版本说明

思科可能会在某些地方提供本内容的当地语言翻译版本。请注意,翻译版本仅供参考,如有任何不 一致之处,以本内容的英文版本为准。